# **Étude de cas sur l'interconnexion LAN/WAN**

**Philippe Latu** philippe.latu(at)inetdoc.net

### *https://www.inetdoc.net*

### Résumé

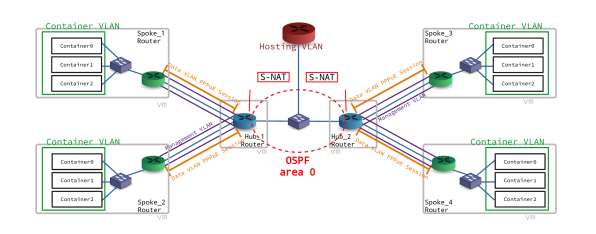

L'objectif de cette étude de cas est de faire la synthèse sur l'ensemble du cycle de travaux pratiques sur le thème de l'interconnexion réseau LAN/WAN. Côté réseaux étendus, on retrouve les sessions PPPoE vers chaque site distant avec son réseau d'extrémité représenté par les conteneurs LXD. Côté réseaux locaux, les routeurs Hub échangent leurs routes avec le protocole de routage dynamique OSPF. Ces routeurs constituent ainsi un réseau de "collecte". Que l'on soit dans le domaine LAN ou WAN, on fait un usage massif des VLANs.

# Table des matières

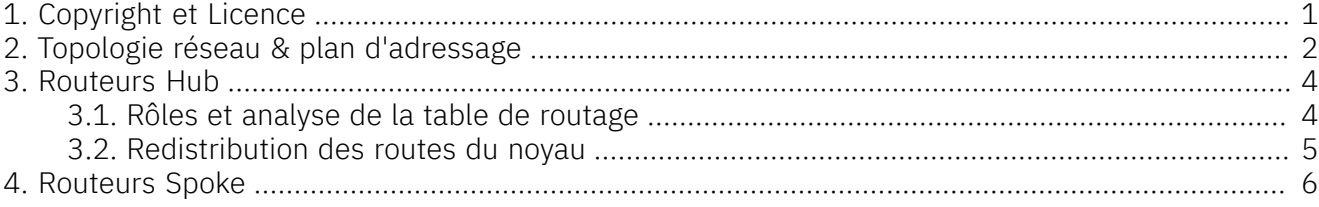

# <span id="page-0-0"></span>1. Copyright et Licence

Copyright (c) 2000,2024 Philippe Latu. Permission is granted to copy, distribute and/or modify this document under the terms of the GNU Free Documentation License, Version 1.3 or any later version published by the Free Software Foundation; with no Invariant Sections, no Front-Cover Texts, and no Back-Cover Texts. A copy of the license is included in the section entitled "GNU Free Documentation License".

#### Copyright (c) 2000,2024 Philippe Latu.

Permission est accordée de copier, distribuer et/ou modifier ce document selon les termes de la Licence de Documentation Libre GNU (GNU Free Documentation License), version 1.3 ou toute version ultérieure publiée par la Free Software Foundation ; sans Sections Invariables ; sans Texte de Première de Couverture, et sans Texte de Quatrième de Couverture. Une copie de la présente Licence est incluse dans la section intitulée « Licence de Documentation Libre GNU ».

### Méta-information

Ce document est écrit avec [DocBook](http://www.docbook.org) XML sur un système [DebianGNU/Linux.](http://www.debian.org)Il est disponible en version imprimable au format PDF : [interco.cs.pdf](https://www.inetdoc.net/pdf/interco.cs.pdf).

# <span id="page-1-0"></span>2. Topologie réseau & plan d'adressage

La topologie logique globale se présente comme une associations de deux topologies triangulaires Hub & Spoke dans laquelle les routeurs Hub échangent leurs routes via le protocole de routage dynamique OSPF et fournissent l'accès Internet aux sites distants WAN. Il faut noter que dans cette topologie les routeurs Hub partagent la même passerelle vers l'Internet.

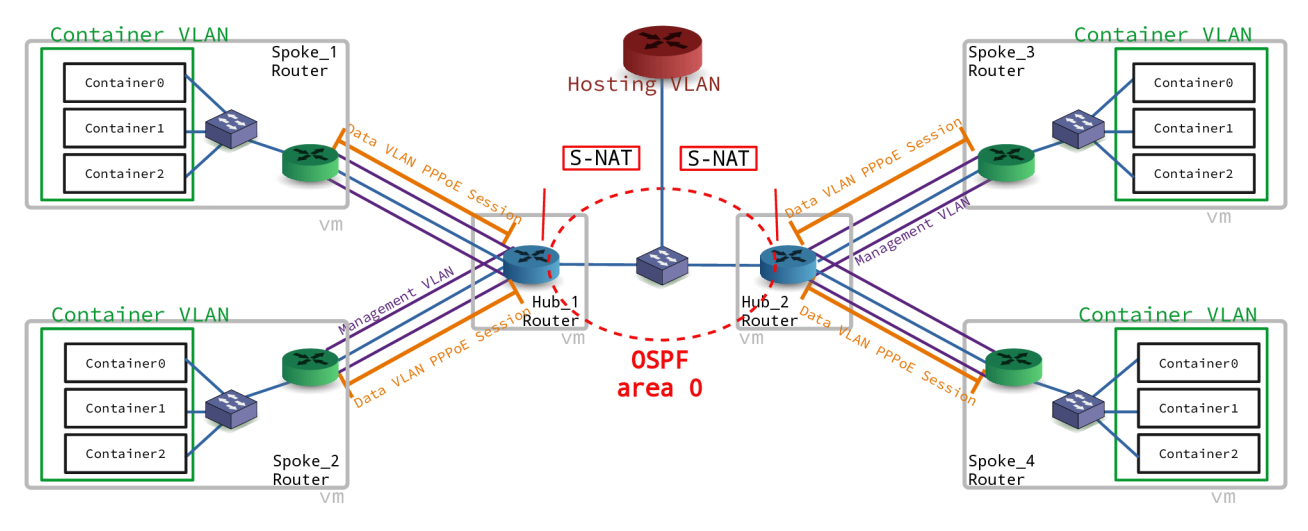

### Routeur Hub

Le routeur Hub assure l'interconnexion entre les sites distants et le réseau de collecte. Il gère les sessions PPPoE avec les routeurs Spoke et annonce les routes vers les réseaux distants via le protocole OSPF aux autres routeurs du réseau de collecte.

### Routeur Spoke

Le routeur Spoke assure l'interconnexion entre son réseau d'extrémité représenté par les conteneurs et le routeur Hub auprès duquel il s'authentifie pour ouvrir une session PPPoE qui lui permet de joindre tous les autres réseaux dont l'Internet.

Voici un exemple de plan d'adressage associé à la topologie ci-dessus. Il est utilisé pour la maquette de démonstration du fonctionnement de l'interconnexion réseau.

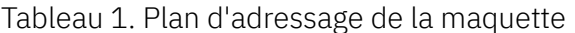

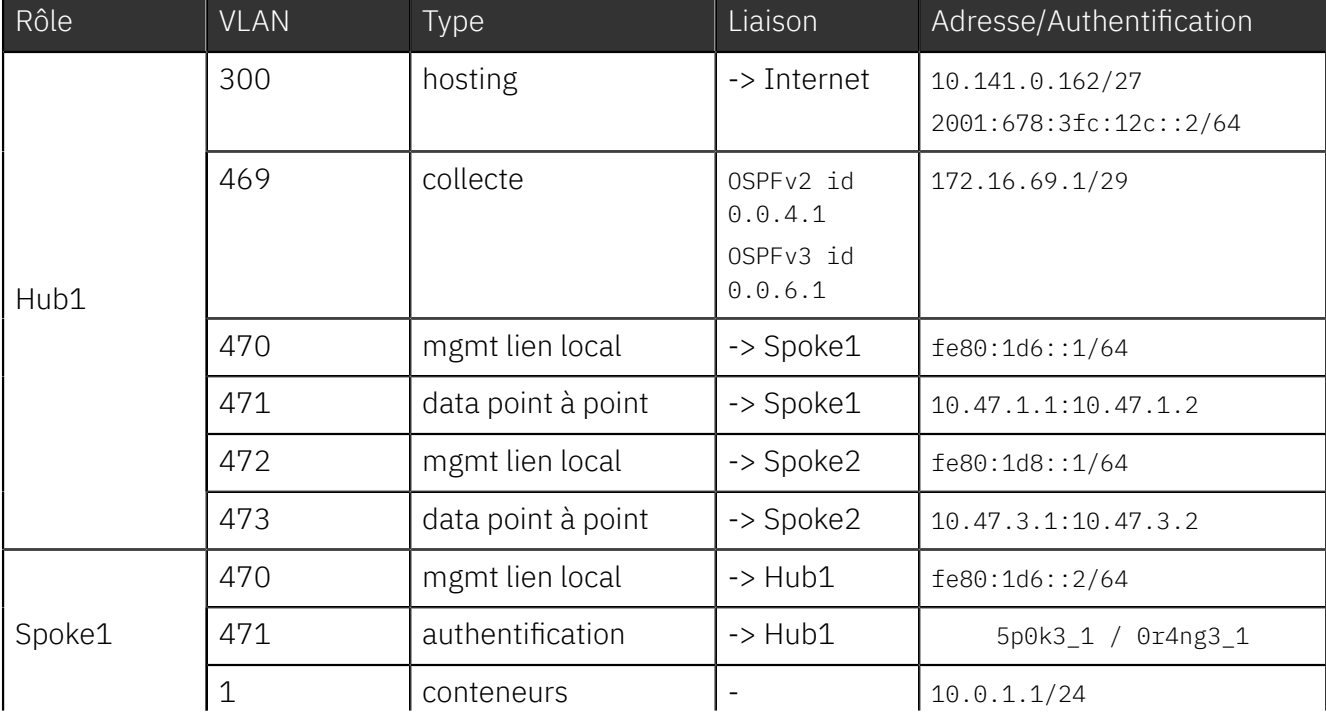

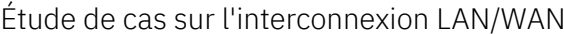

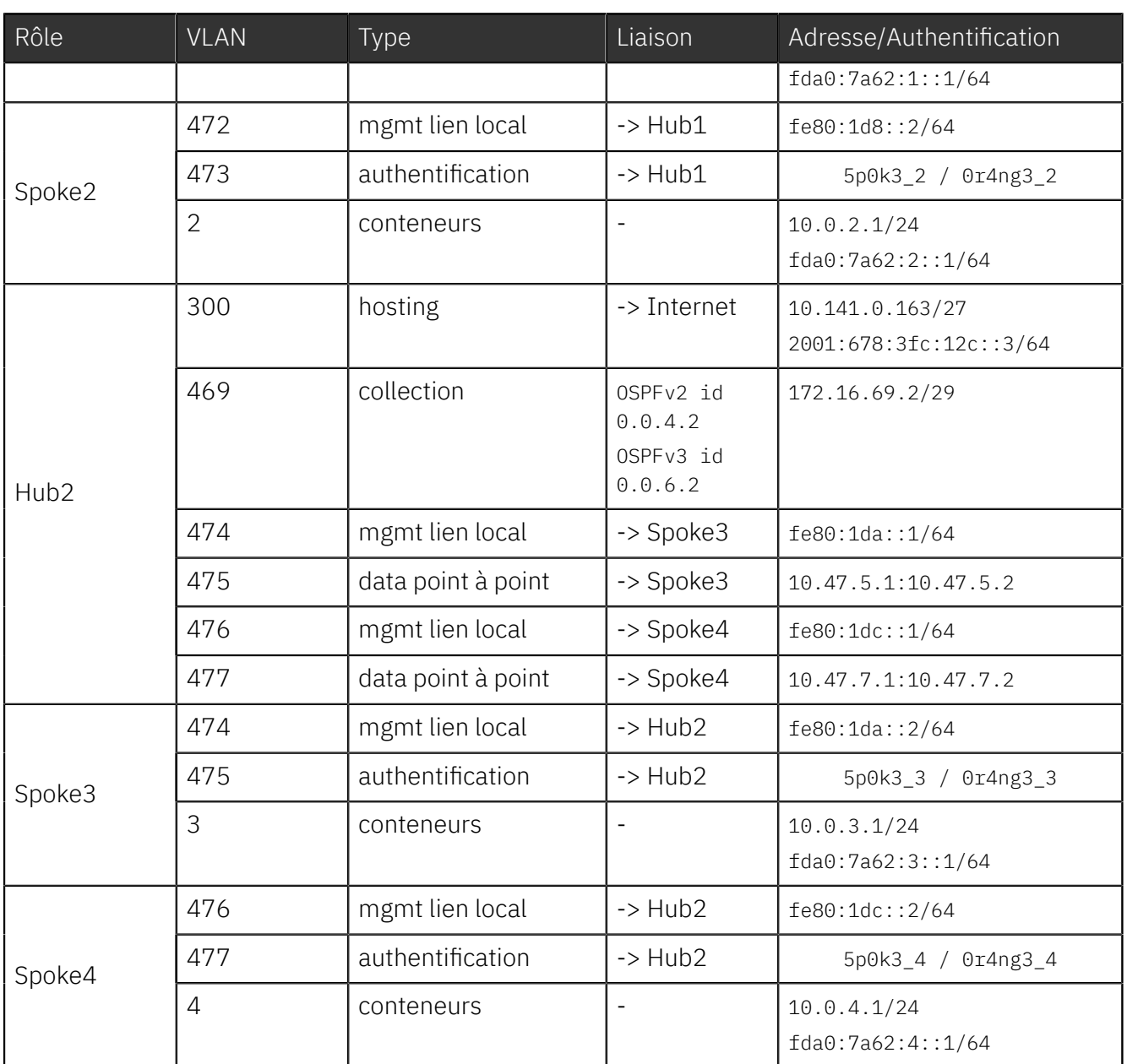

# <span id="page-3-0"></span>3. Routeurs Hub

## <span id="page-3-1"></span>3.1. Rôles et analyse de la table de routage

Les deux routeurs Hub de la topologie jouent deux rôles :

1. Interconnexion des branches directement raccordées via les sessions PPPoE

Pourles manipulations de configuration de ce rôle, on s'appuie surle support de travaux pratiques : Routage [inter-VLAN](https://inetdoc.net/travaux_pratiques/interco_02.pppoe/) et protocole PPPoE.

2. Collecte des routes des branches et publication de ces routes via le protocole de routage dynamique OSPF

Pourles manipulations de configuration du réseau de collecte, on s'appuie surle support de travaux pratiques : Routage [dynamique](https://inetdoc.net/travaux_pratiques/interco.ospf-frr.qa/) avec OSPF.

Voici une copie des tables de routage attendues sur le routeur Hub de la maquette.

```
Hub2# sh ip route
Codes: K - kernel route, C - connected, S - static, R - RIP,
        O - OSPF, I - IS-IS, B - BGP, E - EIGRP, N - NHRP,
        T - Table, v - VNC, V - VNC-Direct, A - Babel, F - PBR,
        f - OpenFabric,
       > - selected route, \star - FIB route, q - queued, r - rejected, b - backup
        t - trapped, o - offload failure
K>* 0.0.0.0/0 [0/0] via 10.141.0.161, enp0s2.300 onlink, 03:18:37 \bulletO>* 10.0.1.0/24 [110/20] via 172.16.69.1, enp0s2.469, weight 1, 03:17:39 
O>* 10.0.2.0/24 [110/20] via 172.16.69.1, enp0s2.469, weight 1, 03:17:39 
K>* 10.0.3.0/24 [0/0] via 10.47.5.2, ppp0, 03:18:26 
K>* 10.0.4.0/24 [0/0] via 10.47.7.2, ppp1, 03:18:26 \bulletC * 10.47.5.2/32 is directly connected, ppp0, 03:18:26 0
C>* 10.47.7.2/32 is directly connected, ppp1, 03:18:26 \bulletC>* 10.141.0.160/27 is directly connected, enp0s2.300, 03:18:37 <sup>O</sup>
O 172.16.69.0/29 [110/1] is directly connected, enp0s2.469, weight 1, 03:18:22
C>* 172.16.69.0/29 is directly connected, enp0s2.469, 03:18:35 
Hub2# sh ipv6 route
Codes: K - kernel route, C - connected, S - static, R - RIPng,
 O - OSPFv3, I - IS-IS, B - BGP, N - NHRP, T - Table,
 v - VNC, V - VNC-Direct, A - Babel, F - PBR,
        f - OpenFabric,
       > - selected route, * - FIB route, q - queued, r - rejected, b - backup
        t - trapped, o - offload failure
K>* ::/0 [0/1024] via 2001:678:3fc:12c::1, enp0s2.300 onlink, 03:25:45 <sup>O</sup>
C>* 2001:678:3fc:12c::/64 is directly connected, enp0s2.300, 03:25:43 
O>* fda0:7a62:1::/64 [110/20] via fe80::baad:caff:fefe:64, enp0s2.469, weight 1, 03:24:56 <sup>0</sup>
O>* fda0:7a62:2::/64 [110/20] via fe80::baad:caff:fefe:64, enp0s2.469, weight 1, 03:24:56 
K>* fda0:7a62:3::/64 [0/1024] is directly connected, ppp0, 03:25:34 \bulletK>* fda0:7a62:4::/64 [0/1024] is directly connected, ppp1, 03:25:34 \bulletC * fe80::/64 is directly connected, enp0s2.477, 03:25:39
C * fe80::/64 is directly connected, enp0s2.476, 03:25:40
C * fe80::/64 is directly connected, enp0s2.475, 03:25:40
C * fe80::/64 is directly connected, enp0s2.469, 03:25:41
C * fe80::/64 is directly connected, enp0s2.474, 03:25:41
C * fe80::/64 is directly connected, enp0s2.300, 03:25:43
C>* fe80::/64 is directly connected, enp0s2, 03:25:43
C>* fe80::24cd:1a16:8641:5cd/128 is directly connected, ppp0, 03:25:34 
C>* fe80::985a:f011:50e3:94c/128 is directly connected, ppp1, 03:25:34 \bulletC>* fe80:1da::/64 is directly connected, enp0s2.474, 03:25:42 
C>* fe80:1dc::/64 is directly connected, enp0s2.476, 03:25:40
```
**●●** Les routes par défaut sont des entrées marquées K>\*. Elles sont issues du fichier de configuration des interfaces : /etc/network/interfaces.

Chaque routeur Hub possède sa propre route par défaut de façon à rendre indépendants les deux triangles Hub & Spoke.

- Les entrées marquées O>\* avec les adresses 10.0.1.0/24 et fda0:7a62:1::/64 sont les routes du réseau de conteneurs du Spoke1 apprises via le protocole de routage dynamique OSPF. Elles sont issues des échanges entre les routeurs Hub sur le réseau de collecte.
- Les entrées marquées O>\* avec les adresses 10.0.2.0/24 et fda0:7a62:2::/64 sont les routes du réseau de conteneurs du Spoke2 apprises via le protocole de routage dynamique OSPF. Elles sont issues des échanges entre les routeurs Hub sur le réseau de collecte.
- Les entrées marquées K>\* avec les adresses 10.0.3.0/24 et fda0:7a62:3::/64 sont les routes du réseau de conteneurs du Spoke3. Ce sont les routes statiques ajoutées lors de l'ouverture de session PPP. Elles sont publiées via le protocole OSPF vers l'autre routeur Hub sur le réseau de collecte.
- Les entrées marquées K>\* avec les adresses 10.0.4.0/24 et fda0:7a62:4::/64 sont les routes du réseau de conteneurs du Spoke3. Ce sont les routes statiques ajoutées lors de l'ouverture de session PPP. Elles sont publiées via le protocole OSPF vers l'autre routeur Hub sur le réseau de collecte.
- Les entrées marquées C>\* avec les adresses 10.47.5.2/32 et fe80::24cd:1a16:8641:5cd/128 sont les routes du réseau de transit entre Hub2 et Spoke3. Ce sont les routes statiques ajoutées lors de l'ouverture de session PPP.
- Les entrées marquées C>\* avec les adresses 10.47.7.2/32 et fe80::985a:f011:50e3:94c/128 sont les routes du réseau de transit entre Hub2 et Spoke4. Ce sont les routes statiques ajoutées lors de l'ouverture de session PPP.
- Les entrées marquées C>\* avec les adresses 10.141.0.160/27 et 2001:678:3fc:12c::/64 sont les routes d'accès au réseau d'hébergement qui ouvre les accès à Internet.
- $\Omega$ L'entrée marquée C>\* avec l'adresse 172.16.69.0/29 correspond au réseau de collecte sur lequel l'adjacence est formée entre les deux Hubs. Pour IPv6 les adresses de lien local sont utilisées pour former l'adjacence.

## <span id="page-4-0"></span>3.2. Redistribution des routes du noyau

Relativement à la méthode de redistribution de la route par défaut proposée dans le support [Routage](https://inetdoc.net/travaux_pratiques/interco.ospf-frr.qa/) [dynamique](https://inetdoc.net/travaux_pratiques/interco.ospf-frr.qa/) avec OSPF, on doit changer de syntaxe pour redistribuer toutes les routes connues du soussystème réseau du noyau dans OSPF.

On doit utiliser l'instruction : resdistribute kernel.

Voici un extrait de la configuration d'un routeur Hub.

```
Hub1# sh run ospfd
Building configuration...
Current configuration:
!
frr version 8.0.1
frr defaults traditional
hostname Hub1Bleu
log syslog informational
service integrated-vtysh-config
!
interface enp0s2.469
 ip ospf area 0
!
router ospf
  ospf router-id 0.0.4.1
  log-adjacency-changes detail
  redistribute kernel
  exit
!
line vty
!
end
```

```
Hub1# sh run ospf6d
Building configuration...
Current configuration:
!
frr version 8.0.1
frr defaults traditional
hostname Hub1Bleu
log syslog informational
service integrated-vtysh-config
!
interface enp0s2.469
 ipv6 ospf6 area 0
!
router ospf6
 ospf6 router-id 0.0.6.1
  log-adjacency-changes detail
 redistribute kernel
!
line vty
!
end
```
# <span id="page-5-0"></span>4. Routeurs Spoke

Les quatre routeurs Spoke de la topologie jouent toujours le rôle de routeur d'extrémité.

Pour les manipulations de configuration de ce rôle, on s'appuie sur le support de travaux pratiques : Routage [inter-VLAN](https://inetdoc.net/travaux_pratiques/interco_02.pppoe/) et protocole PPPoE.

De façon à rendre les tests de validation des communications plus "réalistes", on ajoute une instance de service Web dans chaque conteneur et on effectue des tests de bout en bout entre les différents réseaux de conteneurs.

• Installation des services Web

\$ for i in {0..2}; do lxc exec container\$i -- apt install lighttpd; done

• Liste des services Web

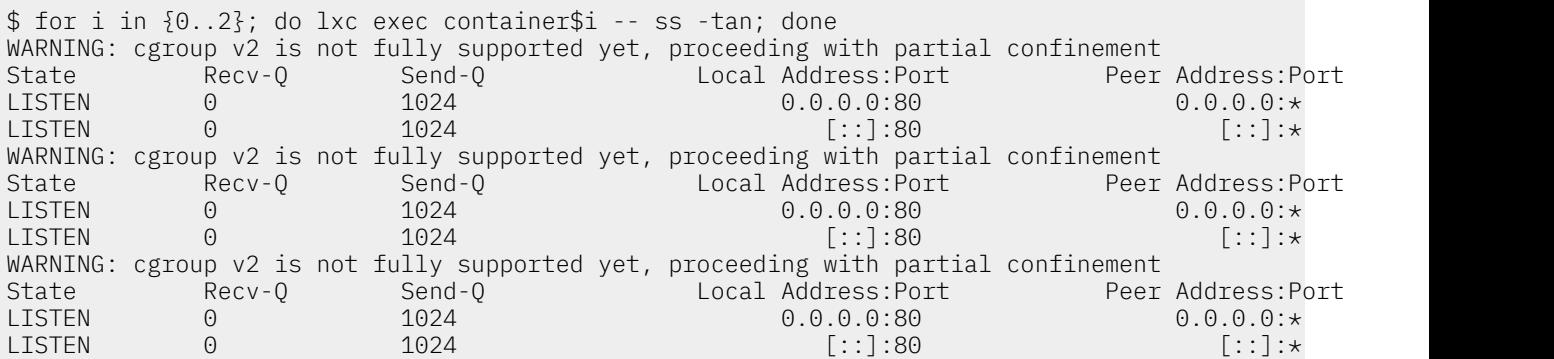

• Accès aux services

```
$ for addr in \
fda0:7a62:1:0:216:3eff:feda:e1a \
fda0:7a62:1:0:216:3eff:fec4:d325 \
fda0:7a62:1:0:216:3eff:fe66:86fb
do
sh -c "wget -O /dev/null http://[$addr] 2>&1 | grep \"HTTP\" "
done
requête HTTP transmise, en attente de la réponse… 200 OK
requête HTTP transmise, en attente de la réponse… 200 OK
requête HTTP transmise, en attente de la réponse… 200 OK
```
• Accès aux services d'un Spoke distant : le numéro 4

 $\$$  for addr in  $\setminus$ fda0:7a62:4:0:216:3eff:feda:e1a \  $fda0:7a62:4:0:216:3eff:fec4:d325$ fda0:7a62:4:0:216:3eff:fe66:86fb do sh -c "wget -O /dev/null http://[\$addr] 2>&1 | grep \"HTTP\" " done requête HTTP transmise, en attente de la réponse… *200 OK* requête HTTP transmise, en attente de la réponse… *200 OK* requête HTTP transmise, en attente de la réponse… *200 OK*